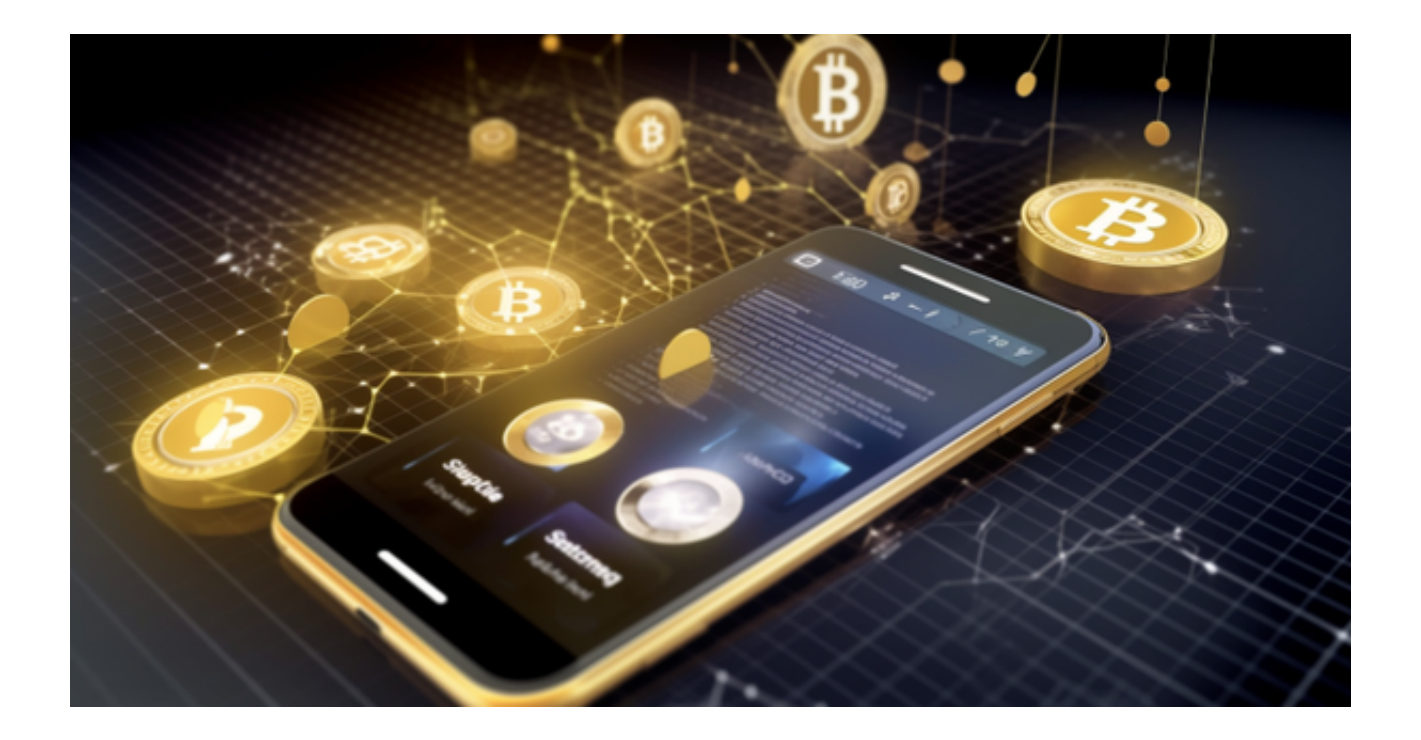

 虚拟货币交易已经成为了一个全球性的现象,而且在过去的几年里,它变得越来 越普遍。虚拟货币是一种数字资产,由去中心化的技术支持,它不依赖于信任,可 以在全球范围内进行交换。

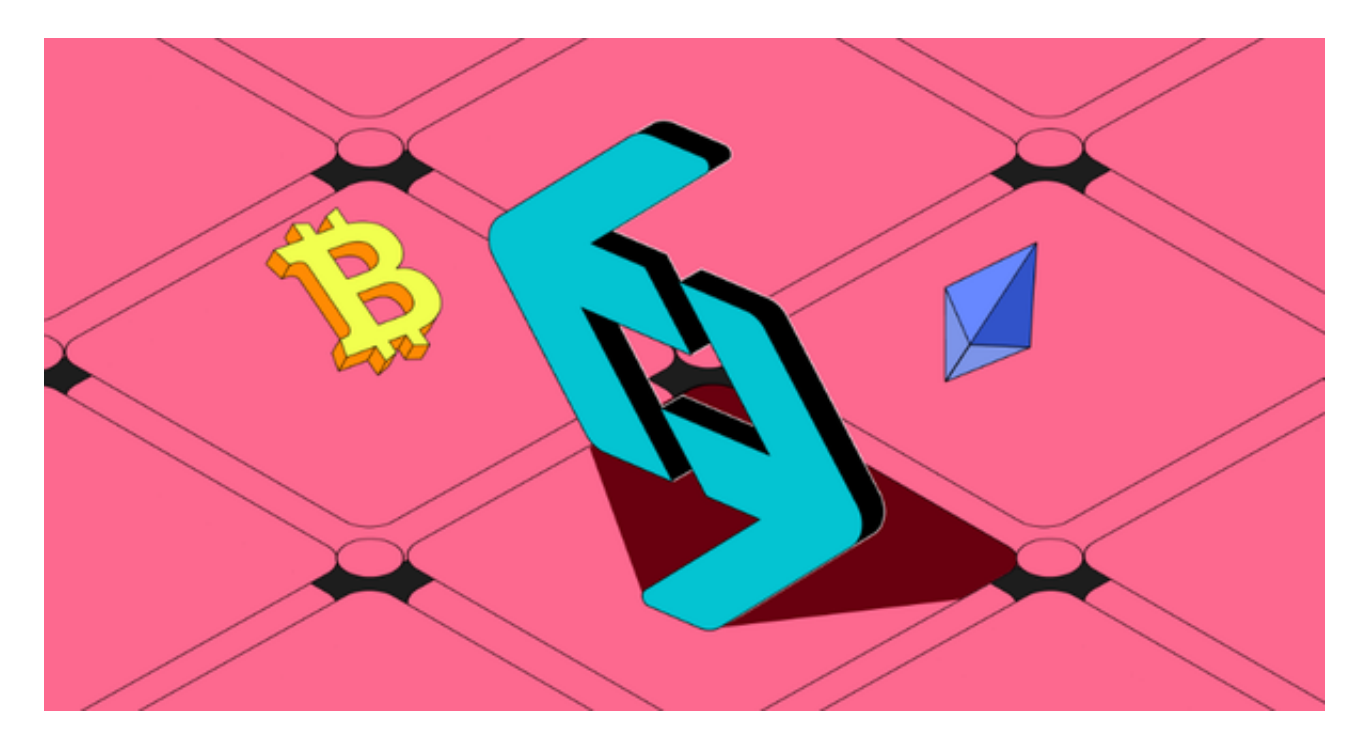

 虚拟货币的交易历史可以追溯到2009年,当时比特币作为第一个虚拟货币出现在 人们的视野中。投资者想要获取虚拟货币的话最简单的方式就是通过交易所进行购 买,Bitget交易所作为数字货币交易所中的佼佼者,非常适合新手投资使用。

 作为一家备受欢迎的数字资产交易平台,BitgetAPP为用户提供了便捷的交易体验 。然而,有时候我们可能会遇到无法打开BitgetAPP的情况。如果你也遇到了这个 问题,不要担心,下面是一些解决方法供你参考。

1. 检查网络连接: 首先, 确保你的手机或设备已经连接到一个稳定的网络。尝试 连接其他网络或者重启你的网络设备,然后再次打开BitgetAPP,看看是否能够解 决问题。

2. 清除缓存数据: 有时候,缓存数据可能会导致BitgetAPP无法正常打开。你可 以尝试清除APP的缓存数据,方法如下:进入手机的设置,找到应用管理或应用程 序,然后找到BitgetAPP。在APP信息页面中,点击"存储"或类似选项,选择" 清除缓存"。然后重新打开BitgetAPP,看看是否能够解决问题。

3. 更新或重新安装APP: 确保你的BitgetAPP是最新版本。如果不是最新版本, 可 能会出现兼容性问题导致无法打开。你可以尝试更新APP到最新版本,或者卸载并 重新安装BitgetAPP。记得备份你的交易记录或其他重要数据,以免丢失。

4. 检查手机系统和APP权限:确保你的手机系统和BitgetAPP都有足够的权限来运 行。进入手机设置,找到应用管理或应用程序,然后找到BitgetAPP。在APP信息 页面中,点击"权限"或类似选项,确保所有需要的权限都已经开启。

 5. 与客服联系:如果以上方法仍然不能解决问题,你可以尝试联系BitgetAPP的 客服团队寻求帮助。他们会提供专业的技术支持,并帮助你解决无法打开APP的问 题。

 无法打开BitgetAPP可能是由于网络连接、缓存数据、版本更新、权限设置等问题 所导致。通过检查网络连接、清除缓存数据、更新或重新安装APP、检查权限以及 寻求客服帮助,你有很大的机会解决这个问题,重新享受BitgetAPP带来的便利和 交易乐趣。希望以上方法对你有所帮助!